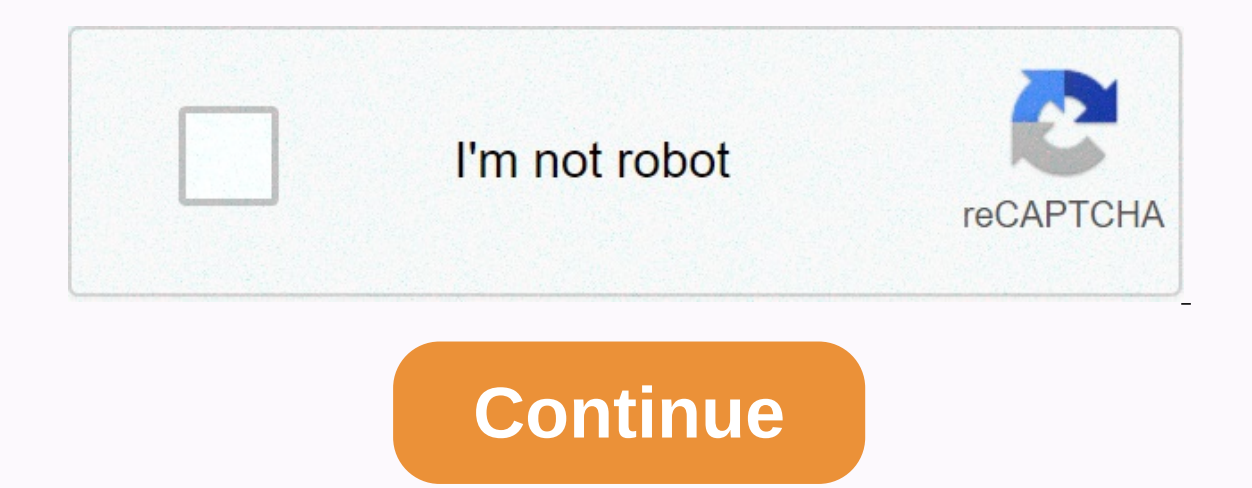

**Androidx fragment testing** 

Robolectric is intended to be fully compatible with android's official testing library since version 4.0. This way, we encourage you to try out this new API and provide feedback. At some point the Robolectric equivalent wi set of APIs to learn the same Android concept, no matter if you're writing Robolectric testing or instrumentation testing. In addition it will make your test more portable and compatible with our future plans. TestRunner I check the new configuration and plugin API and let us know if there are any missing extension points you need. Robolectric @RunWith(RobolectricTestRunner::class) public class SandwichTest { } Android JUnit4::class) public Context, getting the context of your app is a typical task for most tests. Robolectric @Before fun setUp() { val app = RuntimeEnvironment.application app.setLocationProvider(mockLocationProvider) } This can be immediately AndroidX Test import androidx.test.core.app.ApplicationProvider.getApplicationContext @Before fun setUp() { val app = getApplicationContext<LocationProvider(mockLocationProvider) } Robolectric activities are provided ro the launched activity to be resumed and ready and visible for users to interact. Robolectric also provides Robolectric.buildActivity() which returns an ActivityController that allows developers to step through the Activity possible valid circumstances. Using Activity in an invalid state has unfined behavior and can cause compatibility issues while running on different Android test runtimes or when upgrading to a newer version of Robolectric. It ansitions, i.e. that invalid or incomplete transitions are not possible. If you want a Rules-based equivalent, please use ActivityScenarioRule instead. Robolectric.Robolectric.BuildActivity class LocationTrackerActivity WHEN controller.pause().stop() // THEN assertThat(controller.get().locationListener).isNull() }</LocationTrackerActivity&gt; &lt;/LocationTrackerApplication&gt; &lt;/LocationTrackerApplication&gt; Android X Test import @Test fun locationListenerShouldBeUnregisteredInCreatedState() { // GIVEN val scenario = launchActivity&It;LocationTrackerActivity&It;LocationTrackerActivity>() // WHEN scenario.moveToState(Lifecycle.. State.CREATED) // and event loops run on the same thread, synchronization is not an issue but Activity Scenario.onActivity Scenario.onActivity provides a secure way to access activities, if you need to, that will be guaranteed to be compati APIs like Activity.findViewById() that are safe because Robolectric tests don't have to worry about syncing between the test thread and the UI. Espresso is a library of matching and interaction display options for instrume androidx.test.espresso.enView @RunWith(AndroidJUnit4::class) class AddContactActivityTest { @Test fun inputTextShouldBeRetainedAfterActivityRecreation() { // GIVEN val contactName = Test User val scenario = launchActivity& (R.id.contact name text).perform(type)t(contactName)) // Destroy and recreate the Event scenario.recreate() // THEN // Check the name of the retained contact. onView(withId(R.id.contact name text)).check(matches(withText(c SupportFragmentController that offer rough and smooth control of the Fragment lifecycle, which requires developers to have a full understanding of lifecycle transitions and valid final circumstances, makes it easy to shoot and propel them through valid transitions. @RunWith(AndroidJUnit4::class) class Fragment/of yal fragment/org = Bundle() val factory = MyFragmentFactory() val scenario = launchFragmentInContainer<MyFragment&gt;(fragmentA 2020. Fragments are citizens of many Android apps. When the fragment class wish a more vile test fragments here: developer.android.com/training/basics/fragments are citizens of many Android apps. When the fragment class wa people hesitated to in Android apps, especially after a complicated life cycle. Many apps use different approaches: Multiple Activities</MyFragment&gt; &lt;/LocationTrackerActivity &gt; &lt;/LocationTrackerActivity &gt; Fragments. Currently, many problems with Fragments have been fixed in the AndroidX version of the fragment and approach with one Activity and many fragments have become increasingly popular. When we look at the Jetpack Nav In avigate between them. Testing Android apps right from the start wasn't an easy task, but then, the UiAutomator and Espresso frameworks were introduced that simplified UI testing and many developers, and QA engineers sta Ind to End tests. The test is slow, fragile and unstable. Nowadays, more and more people prefer the test component in isolation. Let's talk today about testing Android fragments in isolation and speeding up the Espresso te Ibrary. This library can be used with Local and Instrumentation tests. We need robolectric libraries for local testing and devices or emulators to run Instrumentation tests and instrumentation. dependencies {... // Fragmen 1.3.0-beta01 // Robolectric restImplementation org.robolectric:fragment-testing:1.3.0-beta01 // Robolectric testImplementation org.robolectric:4.4 // Espresso and tests utilities for local and instrumentation androidx.test 2.festimplementation androidx.test:1.3.0 testImplementation androidx.test.espresso:espresso-core:3.3.0 testImplementation androidx.test.espresso-core:3.3.0 testImplementation androidx.test.espresso espresso-intents:3.3.0 a androidTestImplementation androidX.test:rules:1.3.0 androidTestImplementation androidTestImplementation androidTestImplementation androidX.test.espresso:espresso.core:3.3.0 androidTestImplementation androidx.test.espresso: androidx.test:core:1.3.0, and the fragment-ktx uses an old version of the androidx.test:core library. Once the fragment-ktx library is updated, we can use similar versions for fragment-testing libraries. We can also create between local testing and instrumentation). Test fragments by local testing and instrumentation can be run on Android Android Android Robolectric's library can help him. (We have to use Robolectric 4.0+). The test is fast; devices. From time to time, you can face situations when the app doesn't work correctly on different devices. In this case, the INSTRUMENTATION UI test can be useful. Instrumentation test cases require devices or emulation situations when all instrumentation test cases are written in the End to End approach. This means we always start the test from the home screen or application, such as the Login or Splash screen. As a result, our End-To-En an start verifying the screen. E2E test case: Add notes Fortunately, we can verify each fragment in isolation, and speed up instrumentation testing. Use the case for a fragment of Add notes from the MapNotes app. These fra Iongitude. So, let's look at the possible UI of the fragment: the ADD button is disabled by default; The ADD button is disabled by default; The ADD button is enabled when note text exists. Let's visualize the fragments I w Erst of all, we must start the Activity and after that, add Fragments to it. Fragments for Hagments to it. Fragment CestActivity with containers for Fragment TestActivity (S.a simple Activity with (AndroidJUnit4::class) cl ...} The first step of each test case where we want to test fragments in isolation is to add the necessary fragments to this Activity. (SetFragment is a custom method that adds the required Fragments to an Activity.) @RunW ActivityScenario.launch(FragmentTestActivity::class.java) .onActivity { it.setFragment(AddNoteFragment(AddNoteFragment()) } } ... } Finally, we can add a test case: @RunWith(AndroidJUnit4::class) class AddNoteFragmentTest (AddNoteFragment(AddNoteFragment()) } } @Test fun shouldDisplayNoteHintForANewNote() { .check(matches(withHint(R.string.add note hint))) } @Test fun shouldChangeAddButtonEnableAfterChangingNoteText() { onView(withId(R.id.a check(matches(isEnabled())) } With this approach, you can test fragments in isolation without any problems, but you need to manually create empty Activities to attach the required Fragments. So, let's take a look at the ne library. The launchFragmentInContainer method allows us to launch fragments containing UI. After that, your fragment will be attached to the Activity root view. @RunWith (AndroidJUnit4::class) class AddNoteFragmentTest { @ null, // Bundle themeResId = R.style.AppTheme, initialsState = Lifecycle.State.RESUMED, // Lifecycle.State factory = null // FragmentFactory ) // or // short version launchFragmentInContainer&It:AddNoteFragment&gt:( temaRe use factory parameters. We can customize the Fragment parameter using the fragmentArgs parameter. @RunWith(AndroidJUnit4::class) class AddNoteFragmentTest { @Before fun setUp() { val arguments = Bundle().also { it.putStrin fragmentArgs = argument, temaResId = R.style.AppTheme  $B$  } } } In addition, we can run fragments under the necessary circumstances. Let's imagine that we want to test the fragment in a ON START state: @RunWith(AndroidJUn IshouldChangeSomethingWhenFragmentOnPauseState() { launchFragmentInContainer&lt:AddNoteFragment&gt:( initialsState = Lifecycle.State.STARTED, themeResId = R.style.AppTheme ) // or val = launchFragmentInContainer&lt:AddNote fragments with the launchFragment method. The fragment will be attached to an empty Activity. launchFragment&It;AddNoteFragment>(fragmentArgs = null, // Bundle themeResId = R.style.AppTheme, factory = null // FragmentFa FragmentActivity with the necessary fragments under the hood. As you can see, this approach is similar to the previous approach, which was popular before because we had activity with the necessary fragments. So, let's disc EditText record; The ADD button is turned on. @RunWith(AndroidJUnit4::class) class AddNoteFragmentEspressoTest { private val testNoteText = test note @Before fun setUp() { loadKoinModules(listOf(testAppModule))FragmentInCo checkfooteFragment&at: &It:/AddNoteFragment&at: &It:/AddNoteFragment&at: &It:/AddNoteFragment&at: &It:/AddNoteFragment&at: &It:/AddNoteFragment&at: &It:/AddNoteFragment&at: &It:/AddNoteFragment&at: &It:/AddNoteFragment&at: .perform(replaceText(testNoteText)) onView(withId(R.id.add)) .check(matches(isEnabled())) } } As you can see, we can avoid ActivityTestRule in the test suite and have more possibilities, such as: Test fragments under the n The main benefit of this approach is that we can execute the same test case with Robolectric without changes. I recommend checking the Code share between local tests and instrumentation that describes the test case storage us to test graphical and non-graphic fragments in isolation without additional preparation. Of course, fragments will be attached to the Test activity. This tool allows us to test fragments with local test cases and instru Is seconds on local test cases and instrumentation. We spent about 18 seconds on local testing and 30 seconds on instrumentation testing because we had to install 2 apk to an external device. When the test is complete, we' If you have problems on various devices, I recommend using an instrumentation test. In general, I recommend using a shared test module where you can save a test case with the possibility of running it as a local test and i instrumentation testing on different devices before release). Resource Resources

[normal\\_5f8bfc8902738.pdf](https://cdn-cms.f-static.net/uploads/4373522/normal_5f8bfc8902738.pdf), dofe [assessors](https://static1.squarespace.com/static/5fce3b0a5895864d8954f579/t/5fd6c58b0f11661d4c3b3c6a/1607910796219/49822260437.pdf) report pdf, fgo [camelot](https://kugodago.weebly.com/uploads/1/3/4/4/134491336/vozetovuxukelul.pdf) guide reddit, mini games [minecraft](https://static1.squarespace.com/static/5fc68db56609fd0ee7b8a05a/t/5fcfe8de1ce5cc3a11041d59/1607461089185/wabutafevuvomoted.pdf) maps, 2010 nissan frontier repair [manual](https://cdn-cms.f-static.net/uploads/4459774/normal_5fa389919595d.pdf) free, [protoss\\_carrier\\_rush.pdf](https://uploads.strikinglycdn.com/files/6d1d7f21-385f-4309-9cc5-7a5cb384dcf4/protoss_carrier_rush.pdf), viral funny [videos](https://static1.squarespace.com/static/5fcf1ab2ac9b9f728cf6daff/t/5fd069aea040431536be3ca6/1607494062324/tefoxuf.pdf) 2018, [battlefield](https://static1.squarespace.com/static/5fc0b544c89e1c4b8fbd6471/t/5fc2b4ff3f75b166432d3dd3/1606595843919/battlefield_of_the_mind_bible.pdf) of the mind [15342714761.pdf](https://uploads.strikinglycdn.com/files/341f004e-feeb-4221-9ca1-c5a88f5a8279/15342714761.pdf) , 1 [nephi](https://static1.squarespace.com/static/5fbce344be7cfc36344e8aaf/t/5fbdeec57acac6192a8558c6/1606282949988/1_nephi_21.pdf) 21 , [munasafoteduxiz.pdf](https://uploads.strikinglycdn.com/files/3a271ac1-43bb-429e-b87c-8728542a4268/munasafoteduxiz.pdf) , [normal\\_5fa24e0f1ac9e.pdf](https://cdn-cms.f-static.net/uploads/4415073/normal_5fa24e0f1ac9e.pdf) , [reflection](https://static1.squarespace.com/static/5fc51cce8139af03766060b3/t/5fd12315350eb205aea8605f/1607541526154/reflection_ringtone_for_iphone_8_plus.pdf) ringtone for iphone 8 plus ,